# **Using Advanced Tool Settings**

The Advanced Tool Settings can be used to precisely describe a particular cutting tool, set default parameters for the tool, document ordering information, and add notes about the tool.

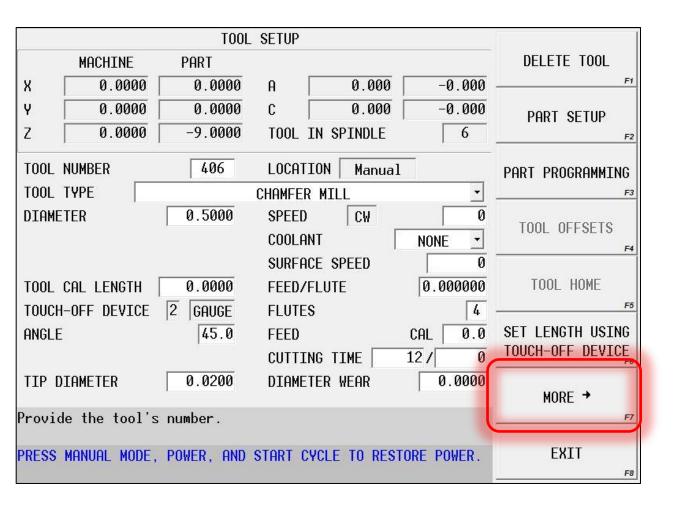

Follow these steps to access the Advanced Tool Settings data

From the TOOL
SETUP screen, press
the MORE> softkey

# **Using Advanced Tool Settings**

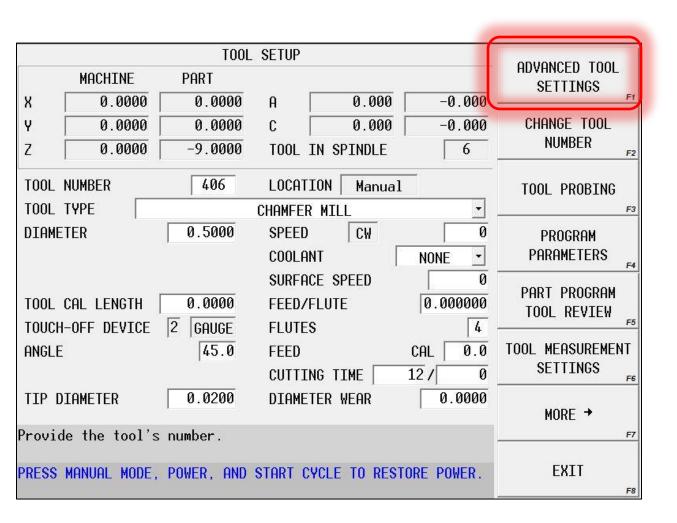

 Select the ADVANCED TOOL SETTINGS softkey

### The GEOMETRY Tab

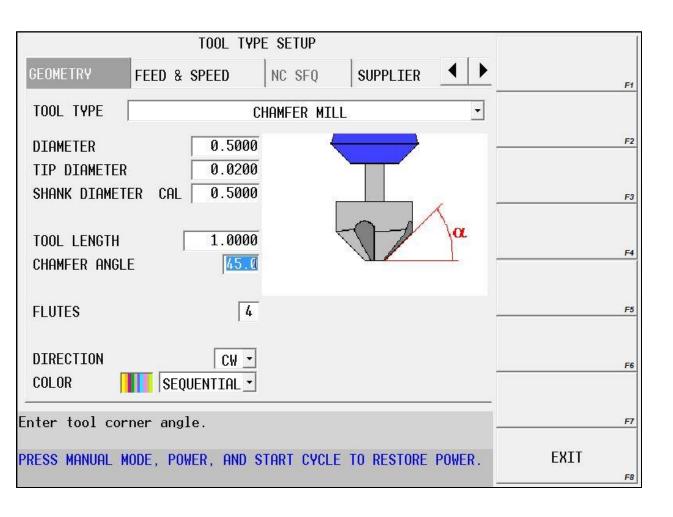

- Enter the correct data for your specific tool
- As you cursor through the fields, the red indicator on the image will change and show you what the field is asking for

## The FEED & SPEED Tab

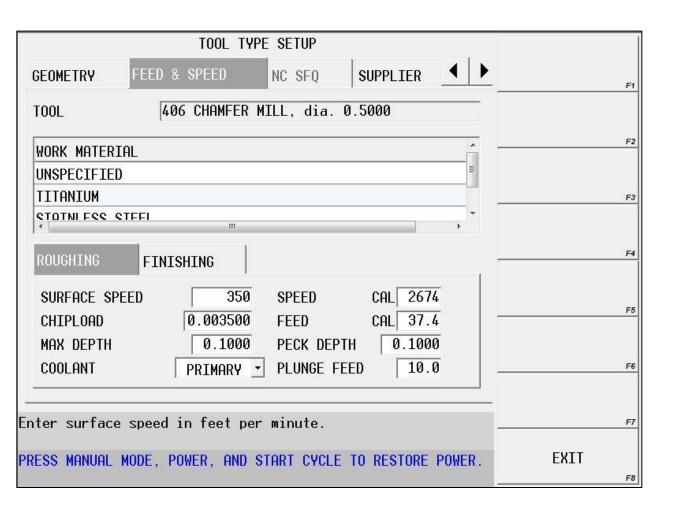

- Enter the correct speeds, feeds, max depth of cut, default peck depth, etc... for the tool
- Notice there are separate settings for roughing and finishing, and EACH of the work material types that are present in the library

#### The SUPPLIER Tab

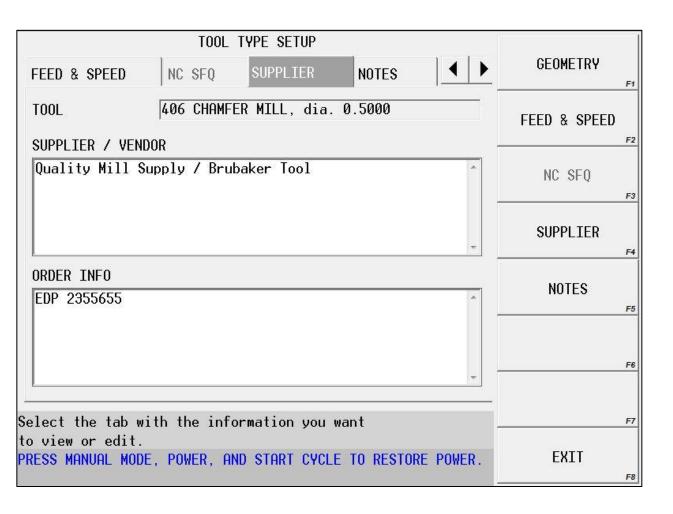

- Enter supplier and vendor information about the tool
- You can add ordering information – such as EDP and part numbers – to make ordering easier

### The NOTES Tab

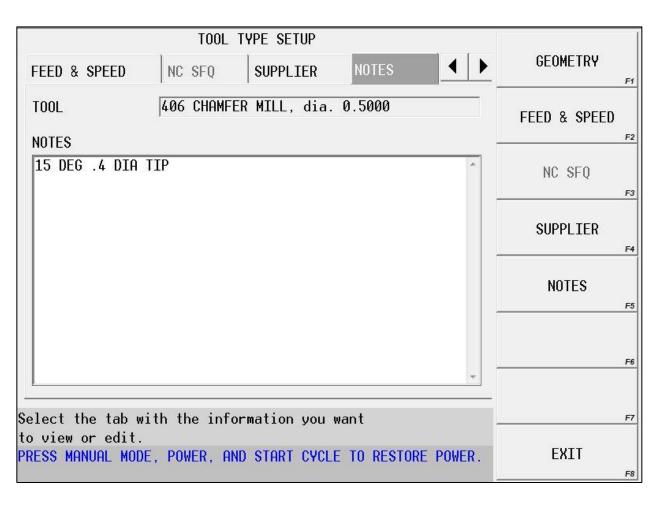

- You may also enter data in the NOTES section to convey information to the operator
- Notes can be used for setup information, or to provide more detailed information about the tool